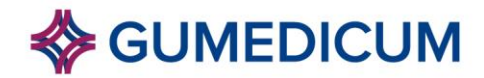

## **Dostęp do systemów internetowych GUMed dla nowych uczestników studiów podyplomowych TRYCHOLOGIA KLINICZNA oraz FIZJOTERAPIA DNA MIEDNICY**

### 12.10.2023

Nowi uczestnicy studiów podyplomowych Trychologia kliniczna oraz Fizjoterapia dna miednicy mogą uzyskać dostęp do systemów internetowych Gdańskiego Uniwersytetu Medycznego (GUMed)

- do KONTA POCZTY w GUMed
- do konta extranetowego

Aby założyć konta wystarczy wejść na stronę *Twoje konto studenckie* [https://int-sys.gumed.edu.pl/pl/new\\_student/](https://int-sys.gumed.edu.pl/pl/new_student/) i postępować zgodnie z instrukcjami widocznymi na ekranie.

Konta poczty elektronicznej w Gdańskim Uniwersytecie Medycznym (GUMed) posiadają format login@gumed.edu.pl.

Login – czyli nazwa użytkownika jest definiowany samodzielnie przez osobę, która zamawia konto poczty w naszej Uczelni.

#### **UWAGA!**

**Nie uda się zalogować do Extranetu po rejestracji w systemie, jeśli najpierw nie zalogują się Państwo na swoim nowym koncie poczty w GUMed (zgodnie z instrukcjami na WWW).**

**Nie później niż w ciągu kilku minut po rejestracji w systemie internetowym GUMed, na Państwa NOWE KONTO POCZTY w GUMed dotrze list.**

**Trzeba go przeczytać i kliknąć w liście w link aktywujący dostęp do Extranetu.**

W razie problemów prosimy o kontakt telefoniczny (zgodnie z danymi teleadresowymi widocznymi poniżej).

#### UWAGI:

• Aktualne informacje oraz materiały dydaktyczne będą udostępniane w Extranecie na stronie:

# **Trychologia kliniczna**

<https://extranet.gumed.edu.pl/dir.php/603848>

## **Fizjoterapia dna miednicy**

<https://extranet.gumed.edu.pl/dir.php/603849>

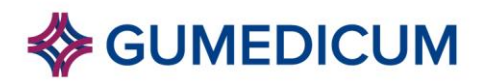

- Informacje o toku studiów i komunikaty będą publikowane także w Extranecie pod ww. adresem.
- Wszelkie komunikaty dotyczące toku studiów będą wysyłane wyłącznie na Państwa nowe konta poczty elektronicznej w GUMed.

Zasady uzyskania dostępu do zasobów Biblioteki Głównej GUMed przedstawiono na stronie WWW

**[Biblioteka Główna GUMed > Usługi > Zapisy](http://www.biblioteka.gumed.edu.pl/?strona=27)**.

Różne praktyczne informacje na temat systemów internetowych naszej Uczelni znaleźć można na stronie **POMOC – [najczęstsze pytania](https://internet.gumed.edu.pl/1881.html)**.

**Kontakt w sprawie dostępu do systemów internetowych Uczelni**

**[Dział Infrastruktury IT –](https://internet.gumed.edu.pl/) HelpDesk IT** e-mail **[helpdesk@gumed.edu.pl](mailto:helpdesk@gumed.edu.pl)**, tel. (58) 349 1705

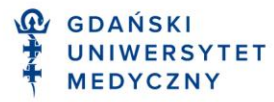